## **Aplikasi Pencarian Kata Tidak Baku Pada Dokumen Berbahasa Indonesia**

**Dibuat Oleh :**

- **1. Dewi Soyusiawaty**
- **2. Oko Carono**

## **Panduan Penggunaan Program**

- 1. Download file di -> [https://github.com/okocarono/Aplikasi\\_Pencarian\\_Kata\\_Tidak\\_Baku.git](https://github.com/okocarono/Aplikasi_Pencarian_Kata_Tidak_Baku.git)
- 2. Masuk ke disk -> C:\xampp\htdocs\ -> ekstrak file yg di download tadi dan rubah folder menjadi -> Aplikasi\_Pencarian\_Kata\_Tidak\_Baku
- 3. Buka xampp -> klik start pada Aphache dan MySQL
- 4. Buka browser -> ketik<http://localhost/phpmyadmin> -> buat database baru dengan nama -> db stemming -> klik import -> pilih file -> masuk ke disk C:\xampp\htdocs\ Aplikasi\_Pencarian\_Kata\_Tidak\_Baku\db\_stemming -> pilih db\_stemming.sql -> Go
- 5. Setelah database selesai dibuat maka selanjutnya buka Anaconda Prompt (Anaconda3)
- 6. Lalu ikutin langkah-langkah berikut :

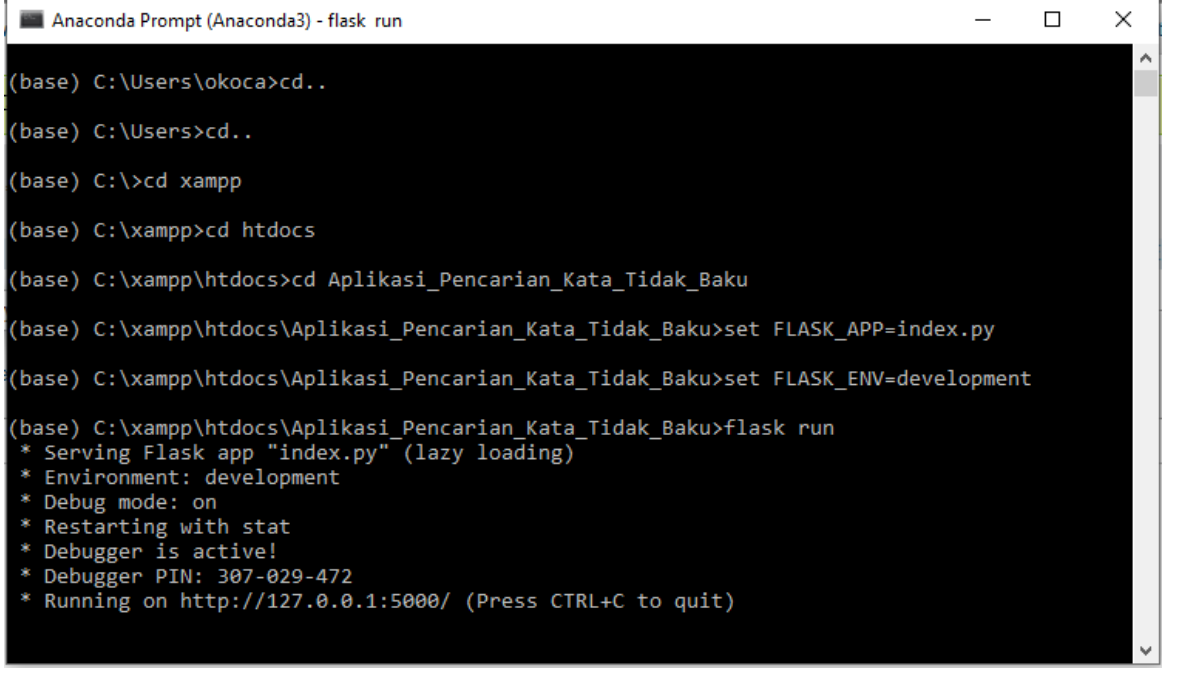

7. Buka browser dan ketikan -> [http://localhost/Aplikasi\\_Pencarian\\_Kata\\_Tidak\\_Baku/](http://localhost/Aplikasi_Pencarian_Kata_Tidak_Baku/)

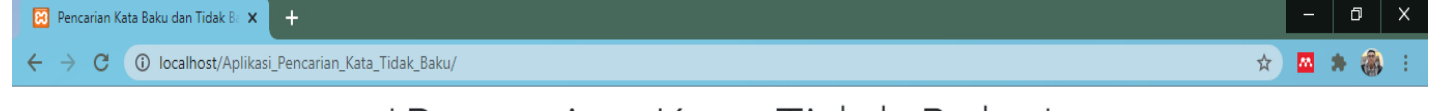

## \*Pencarian Kata Tidak Baku\*

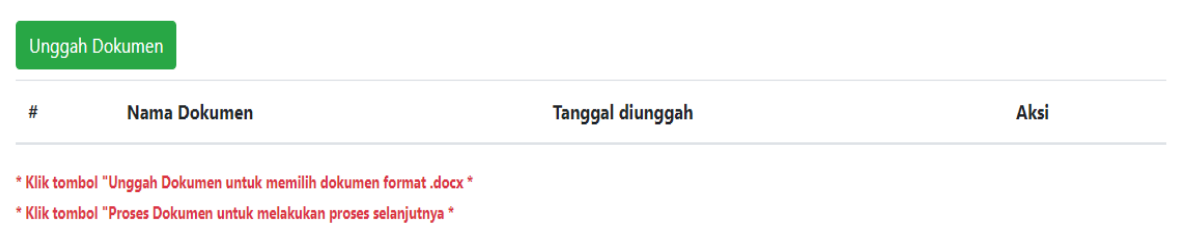

8. Klik tombol Unggah Dokumen dengan format .docx

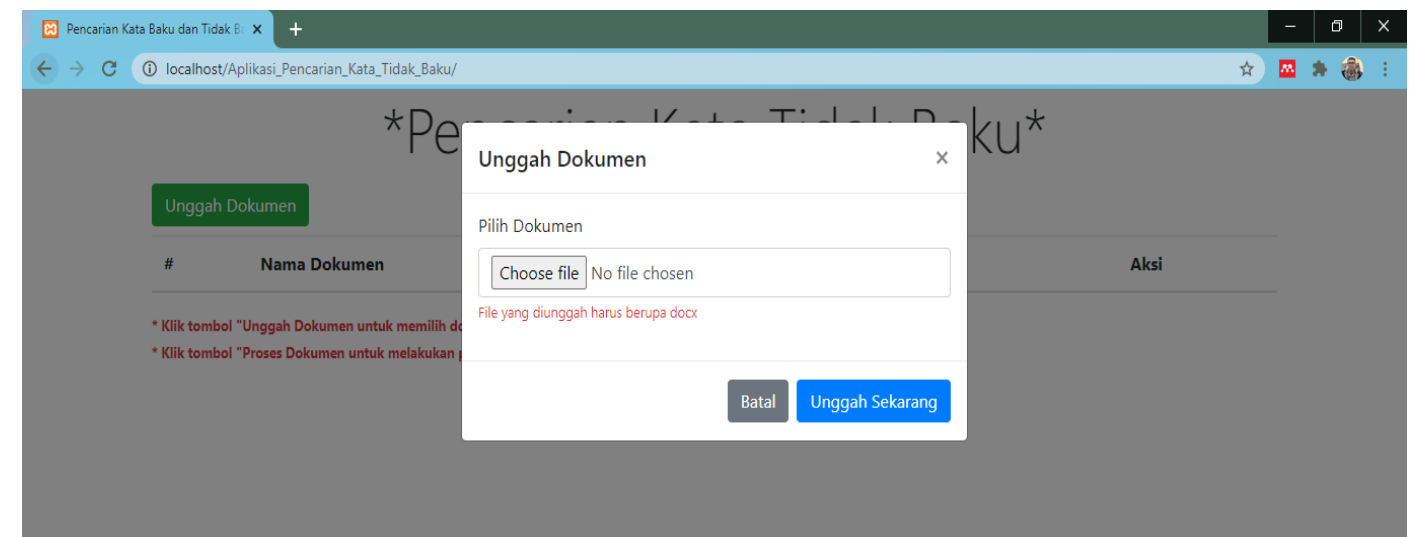

9. Pilih file dokumen yang diinginkan,setelah selesai memilih dokumen maka tampilan akan seperti berikut

| <b>B.</b> Pencarian Kata Baku dan Tidak Balix <b>Kata Pada</b>                                |           |  |
|-----------------------------------------------------------------------------------------------|-----------|--|
| $\mathbf{C} \leftarrow \mathbf{C}$ (i) localhost/Aplikasi_Pencarian_Kata_Tidak_Baku/App/index | ☆ 四 ★ 画 : |  |
| *Pencarian Kata Tidak Baku*                                                                   |           |  |

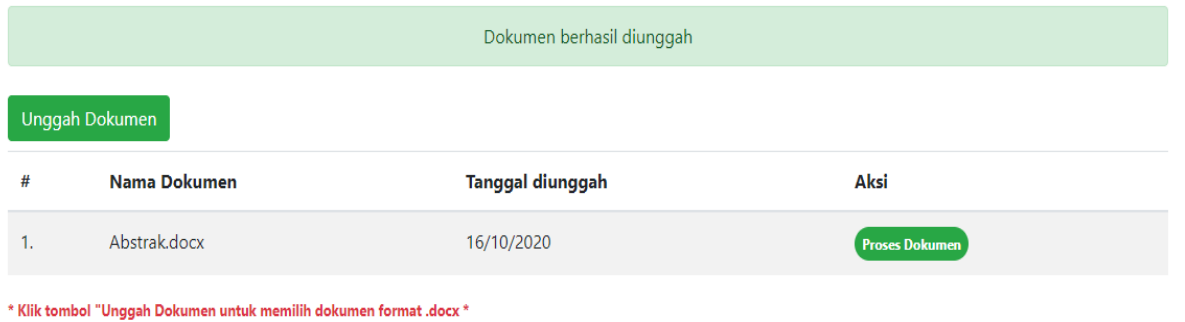

 $\hspace{0.1mm}^*$  Klik tombol "Proses Dokumen untuk melakukan proses selanjutnya  $\hspace{0.1mm}^*$ 

10. Klik tombol proses dokumen untuk melanjutkan proses pencarian kata tidak baku

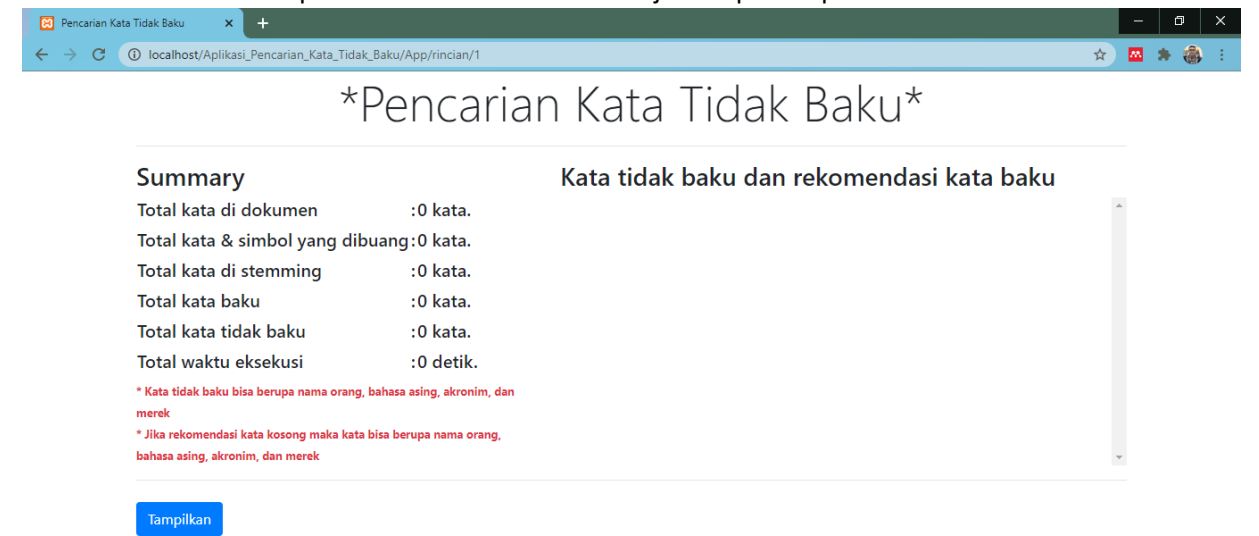

11. Klik tombol tampilkan untuk mencari kata tidak baku dan sistem juga akan memberikan rekomendasi kata baku yang sesuai

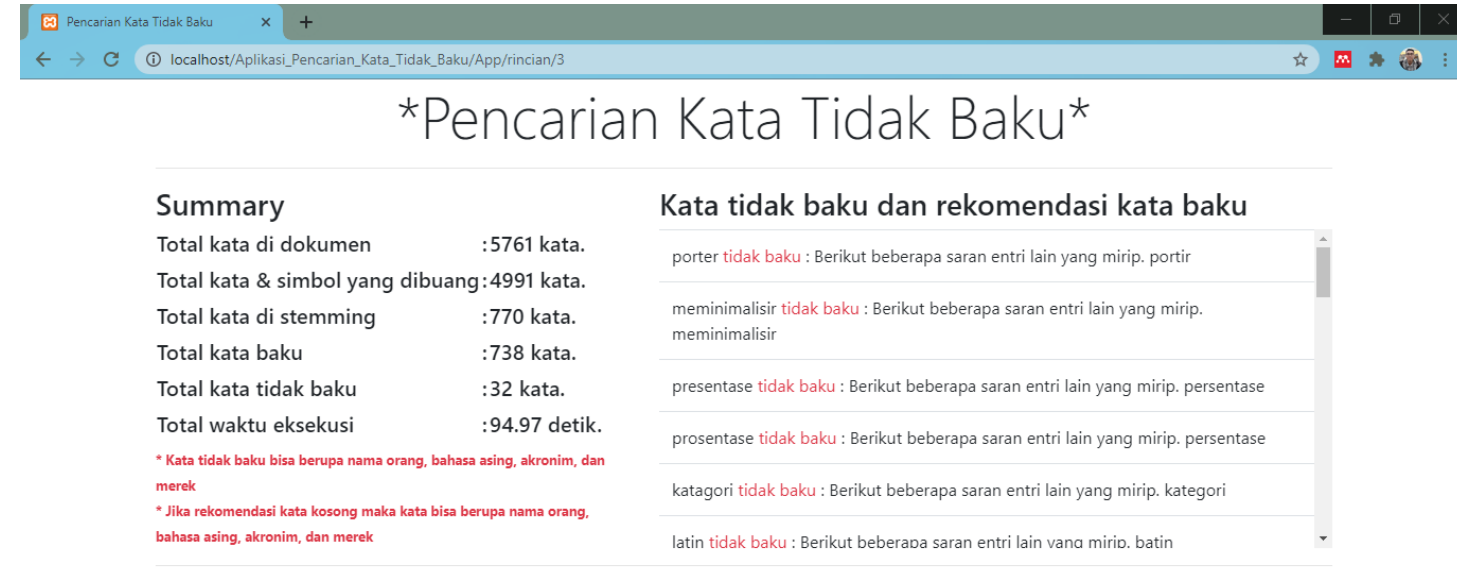

Tampilkan

## **CATATAN :**

- **Aplikasi hanya bisa membaca file berformat .docx**
- **Aplikasi hanya bisa digunakan untuk Bahasa Indonesia**
- **Aplikasi membutuhkan proses yang sedikit lama untuk menentukan kata tidak baku dan merekomendasikan kata baku**
- **Aplikasi tambahan yang perlu di install (Xampp, Python 3, Anaconda 3)**
- **Pastikan komputer/laptop terhubung ke internet karena tampilan memerlukan koneksi internet.**